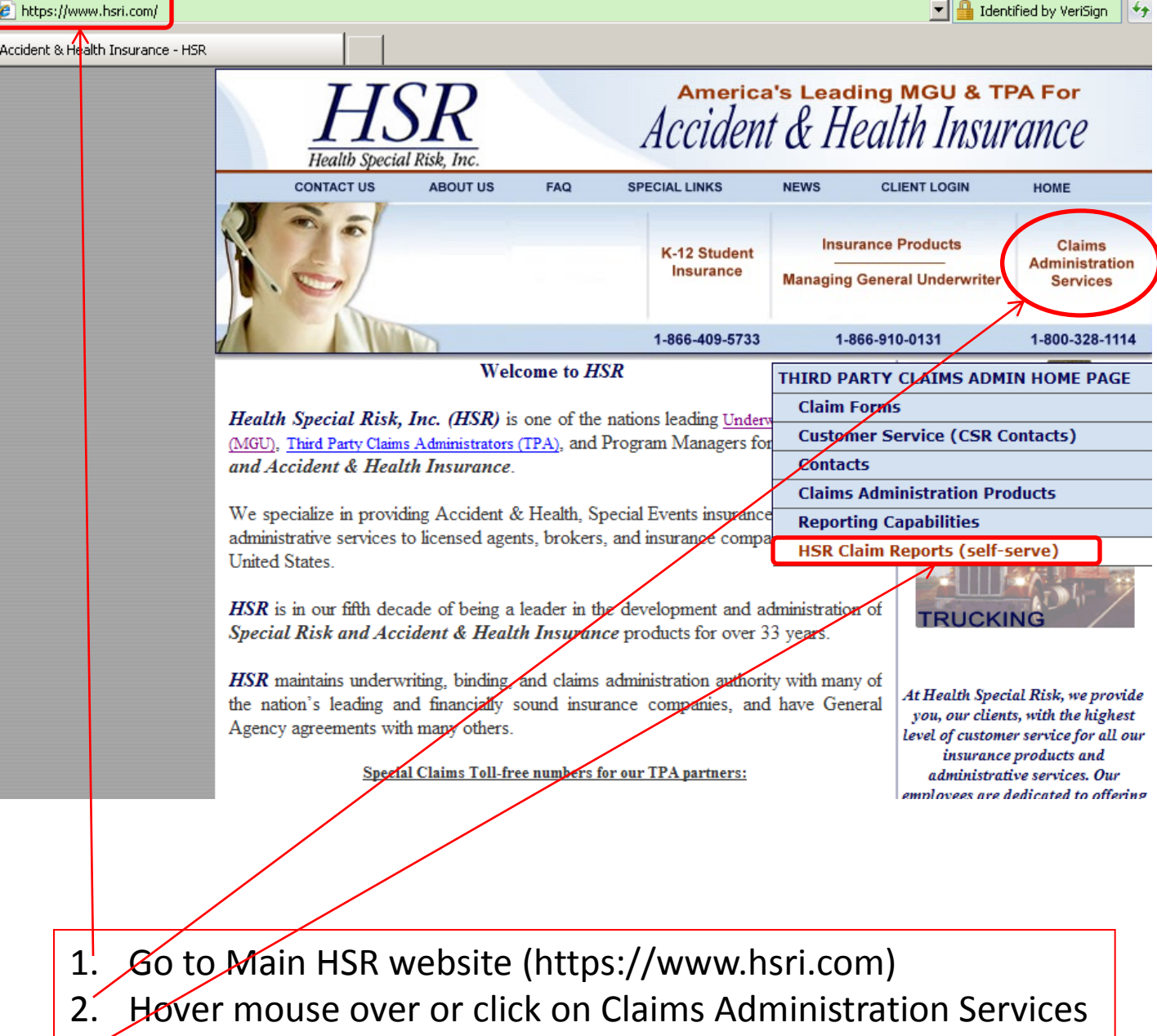

3. Click on HSR Claims Reports (self-serve)

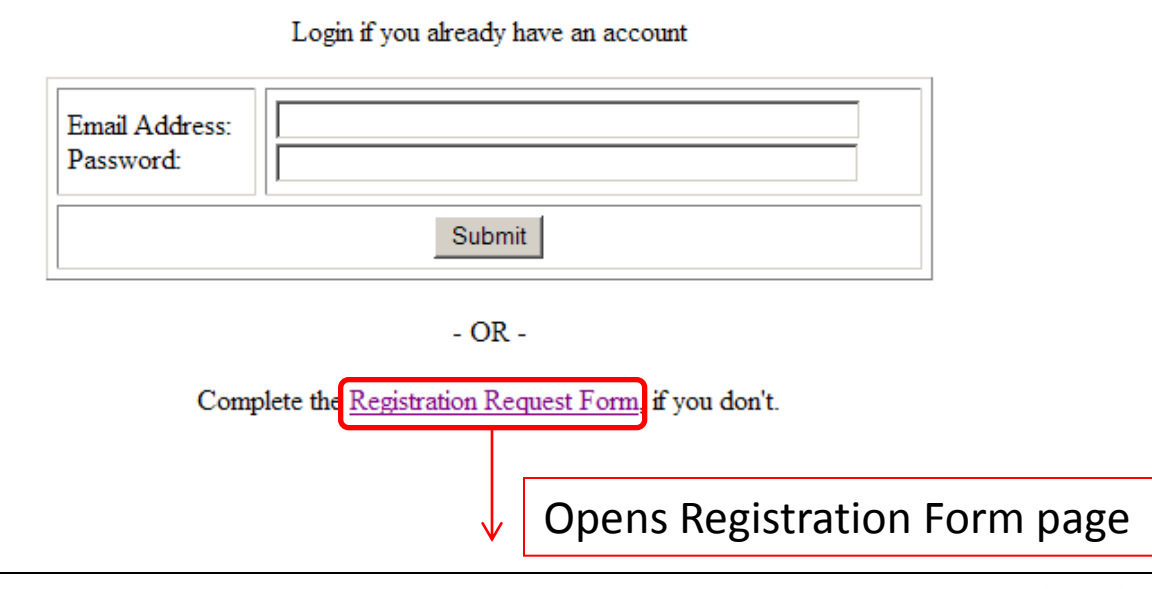

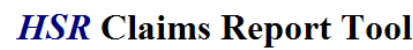

Health Special Risk, In

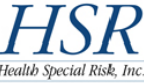

This form is used to verify identity and determine eligibility of persons requesting access to the HSR Claims Report Tool website. Users of the site will be able to generate online reports based on sensitive claim data. This data MUST be safeguarded in accordance with strict HIPAA regulations. Submission of this form does NOT guarantee acceptance.

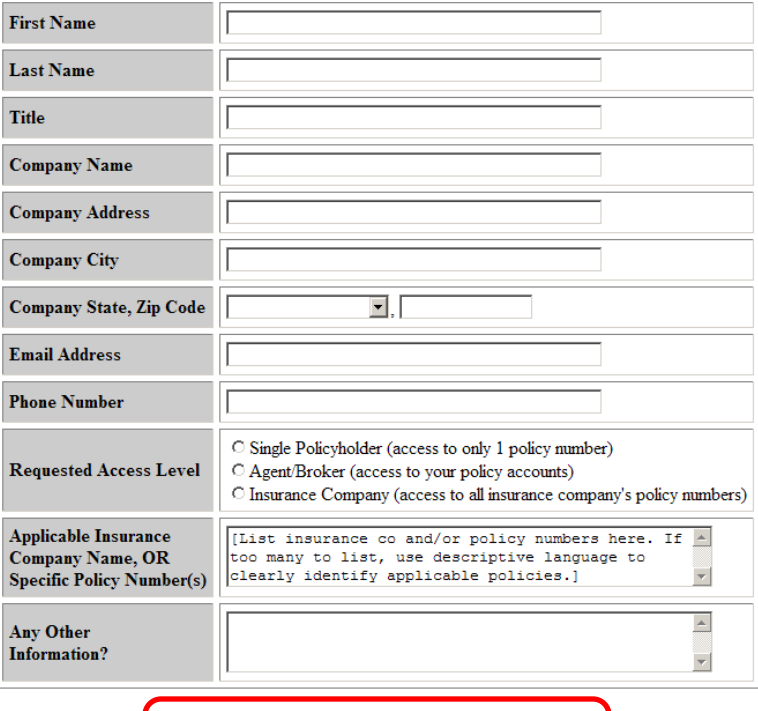

#### **Registration Request Form**

Please allow at least 3 business days for approval processing.

Submit Form

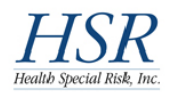

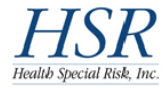

This form is used to verify identity and determine eligibility of persons requesting access to the HSR Claims Report Tool website. Users of the site will be able to generate online reports based on sensitive claim data. This data MUST be safeguarded in accordance with strict HIPAA regulations. Submission of this form does NOT guarantee acceptance.

#### **Registration Request Form**

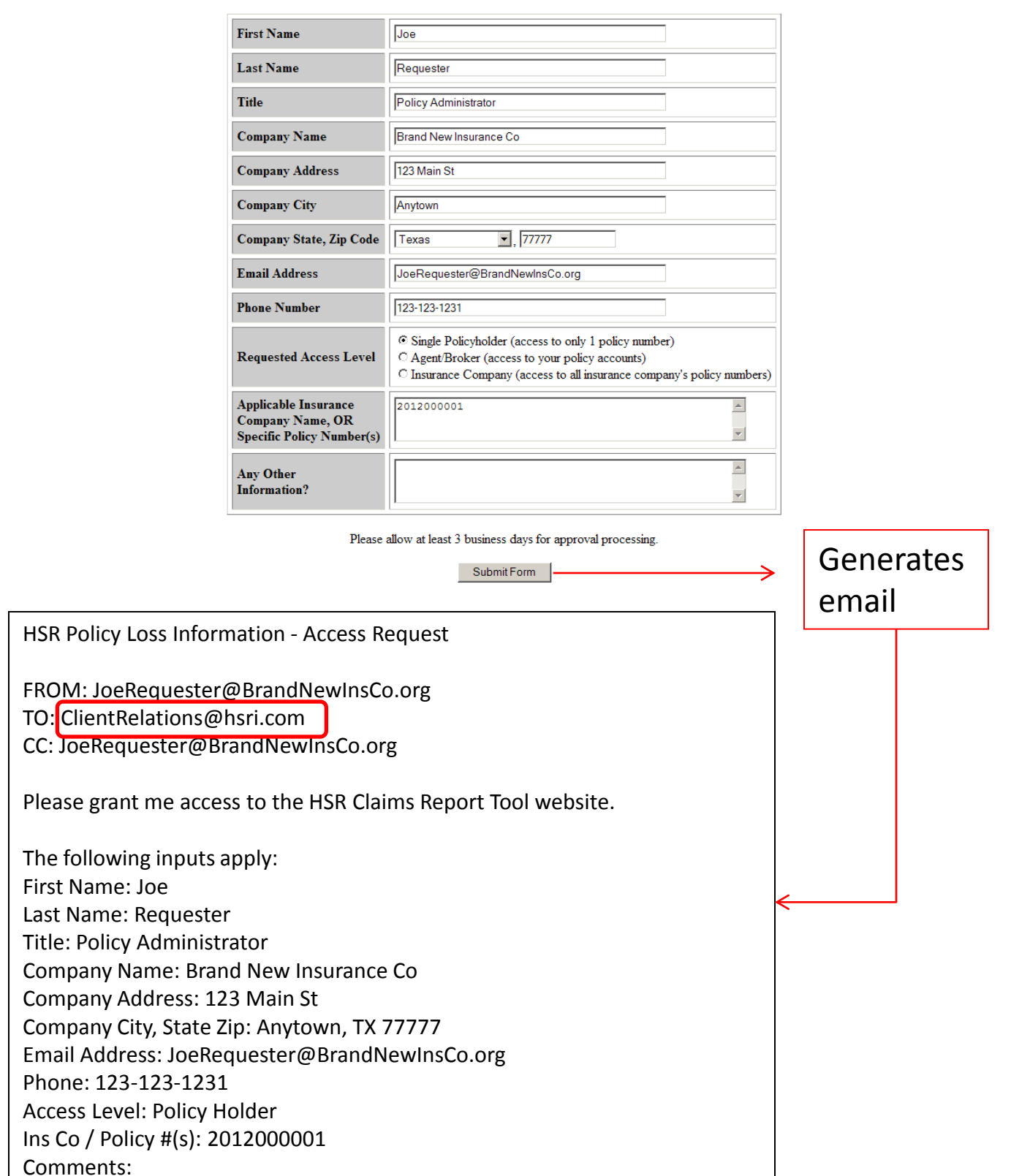

When you submit the form, the screen display should look something like this:

## **Registration Request Form**

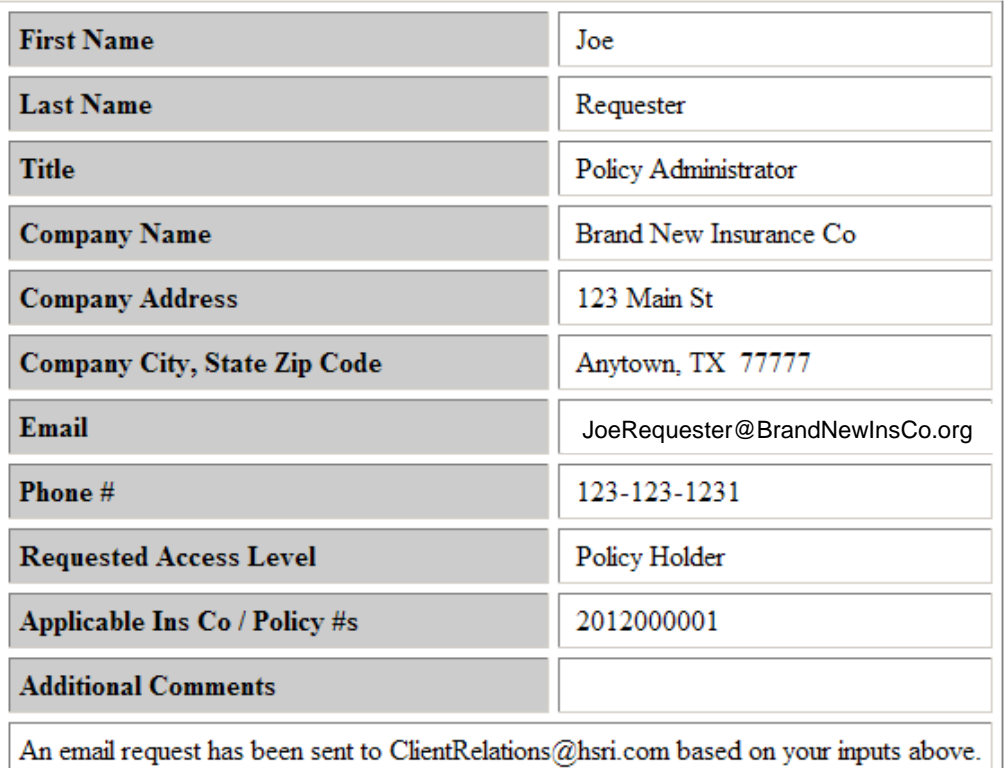

You will be notified via email if/when access has been granted.

Please allow at least 3 business days for approval processing.

### Once access has been granted, you will receive an email similar to the one posted below

HSR Claims Report Tool - New Account

FROM: ClientRelations@hsri.com TO: JoeRequester@BrandNewInsCo.org

Monday, July 9, 2012 2:10 PM

You have been granted 'Policy Holder' access to the HSR Claims Report Tool website (http://www.hsri.com/HSR\_Reports).

As such, you will be able to generate online reports pertaining to the sensitive claims data entrusted to you by your clients.

Please safeguard these reports in accordance with HIPAA regulations.

Your logon user name is **JoeRequester@BrandNewInsCo.org** (NOT case-sensitive) Your temporary password is **XXXXXXXX**

The system will force a new password after acknowledging the temporary one. Remember that your new password will be case-sensitive.

Enter the security credentials you received in the email. The system will prompt you to change the emailed password. Enter that password in the "Old Password" slot below. Enter your new password in the bottom 2 slots.

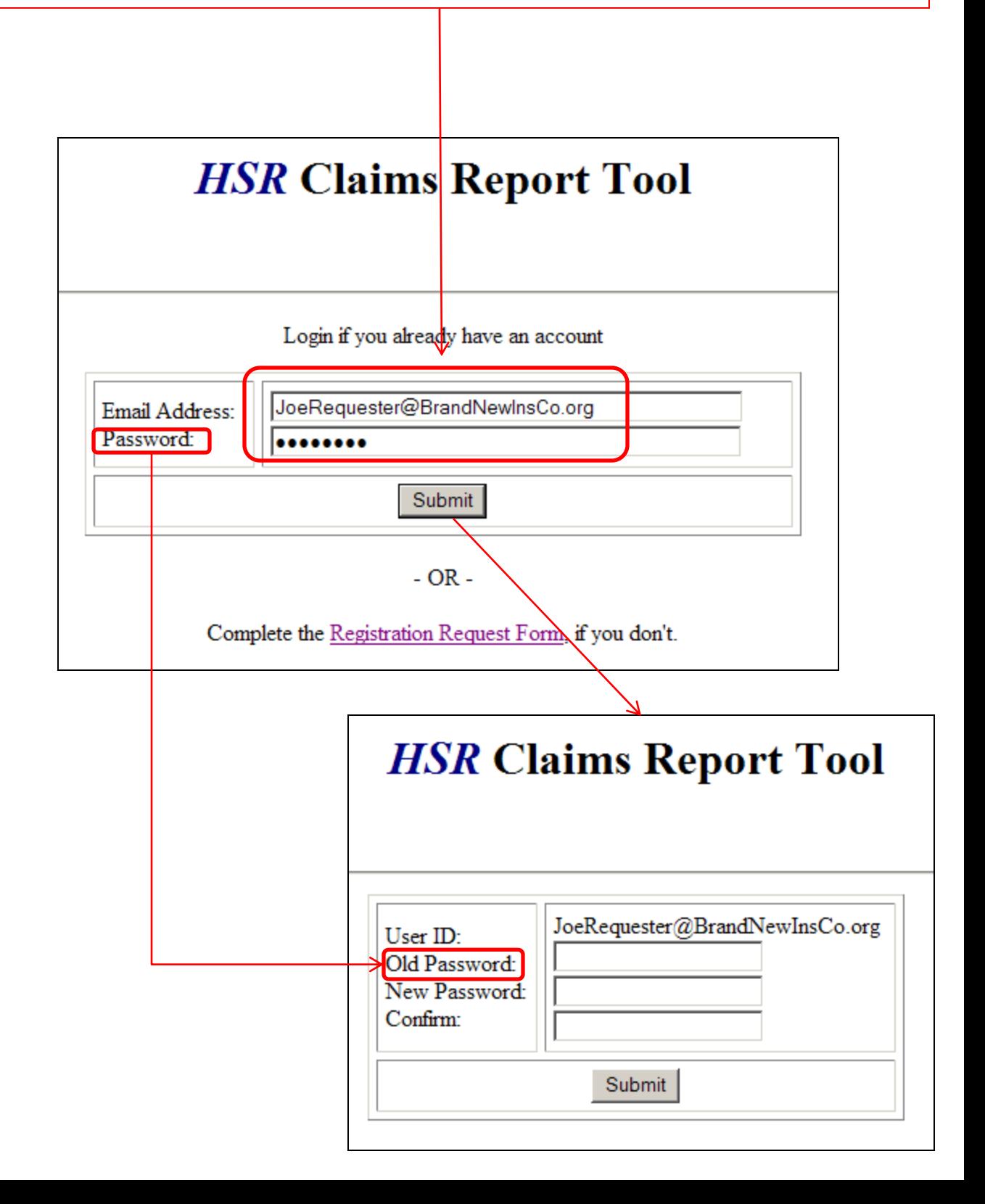

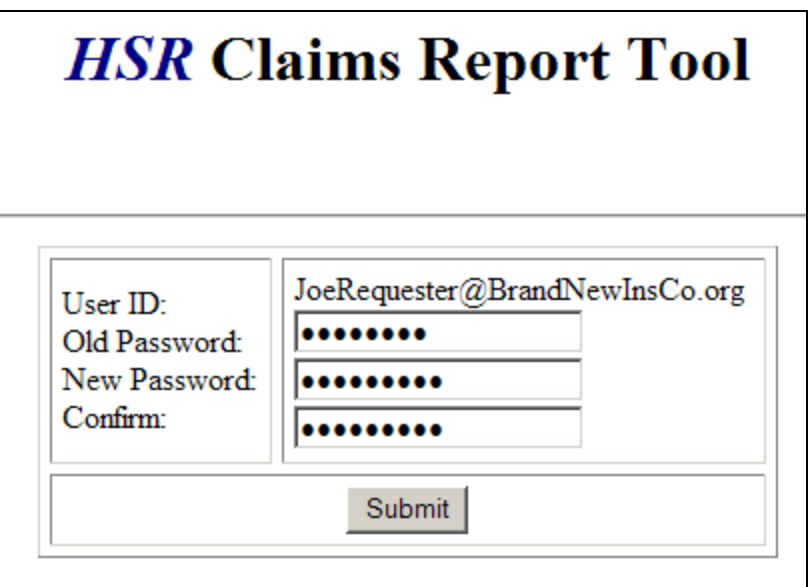

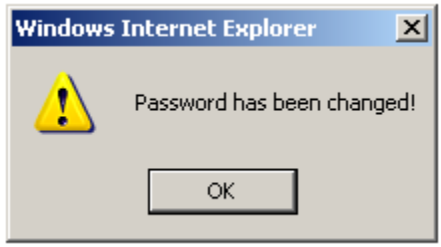

for JOE REQUESTER [Logoff]

#### **Available Reports**

#1 - Policy Loss Run Report

Bug Report | Data Maintenance Request | Enhancement Request **About Us | Contact Us** 

As new reports become available, they will be listed here. Click on a link to open the applicable report.

for JOE REQUESTER

### **Policy Loss Run Report**

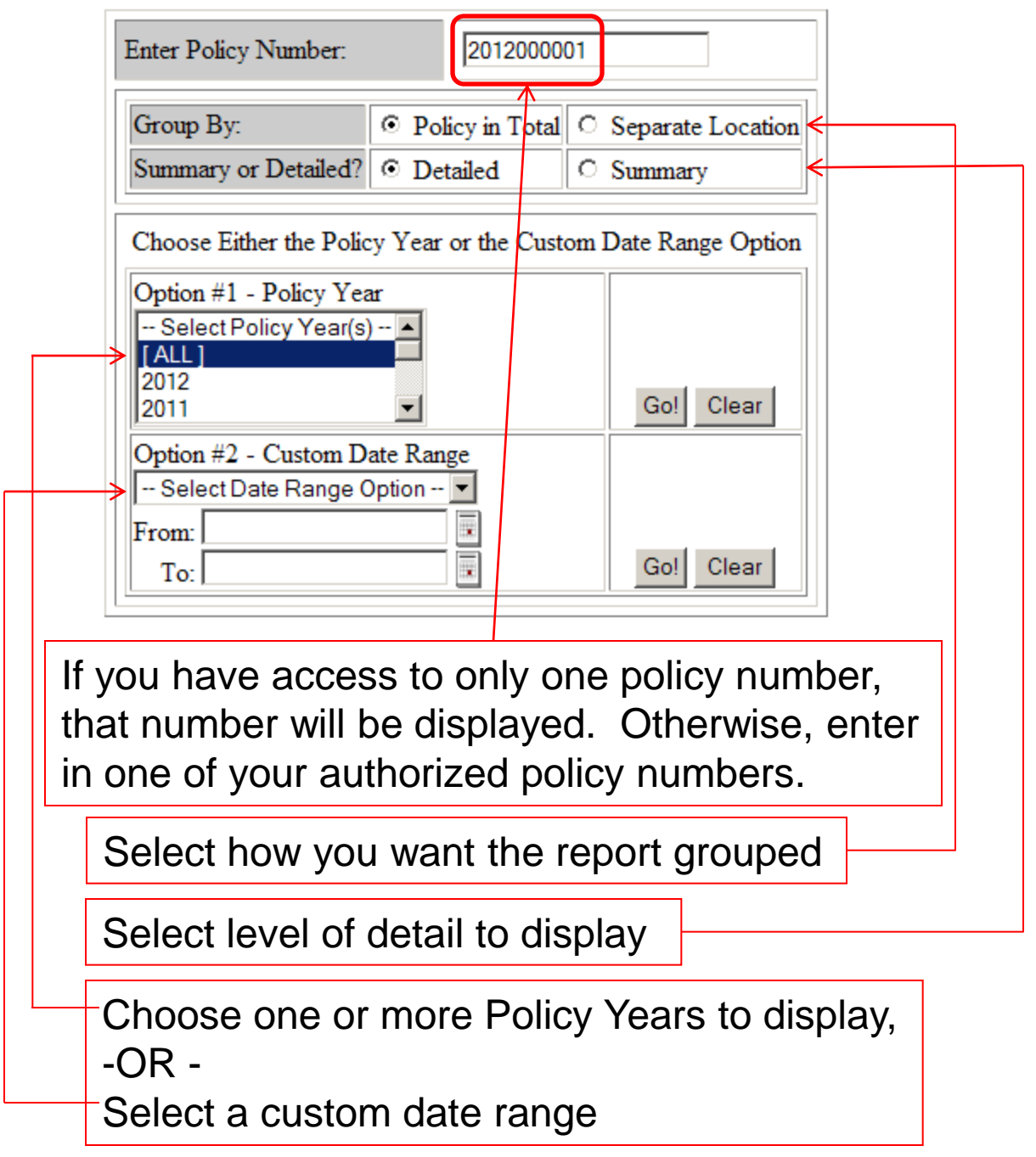

for JOE REQUESTER

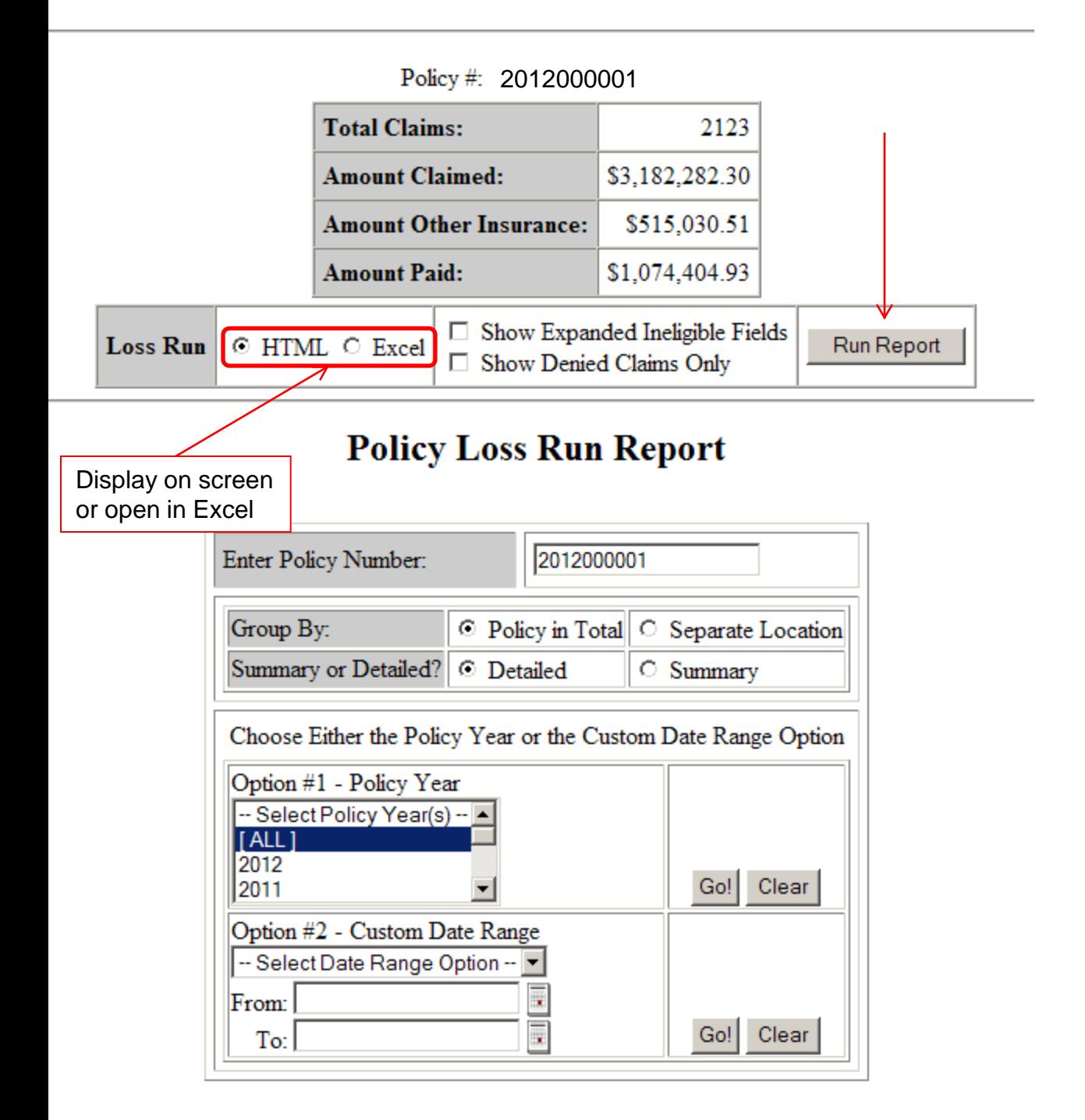

### Onscreen SAMPLE output

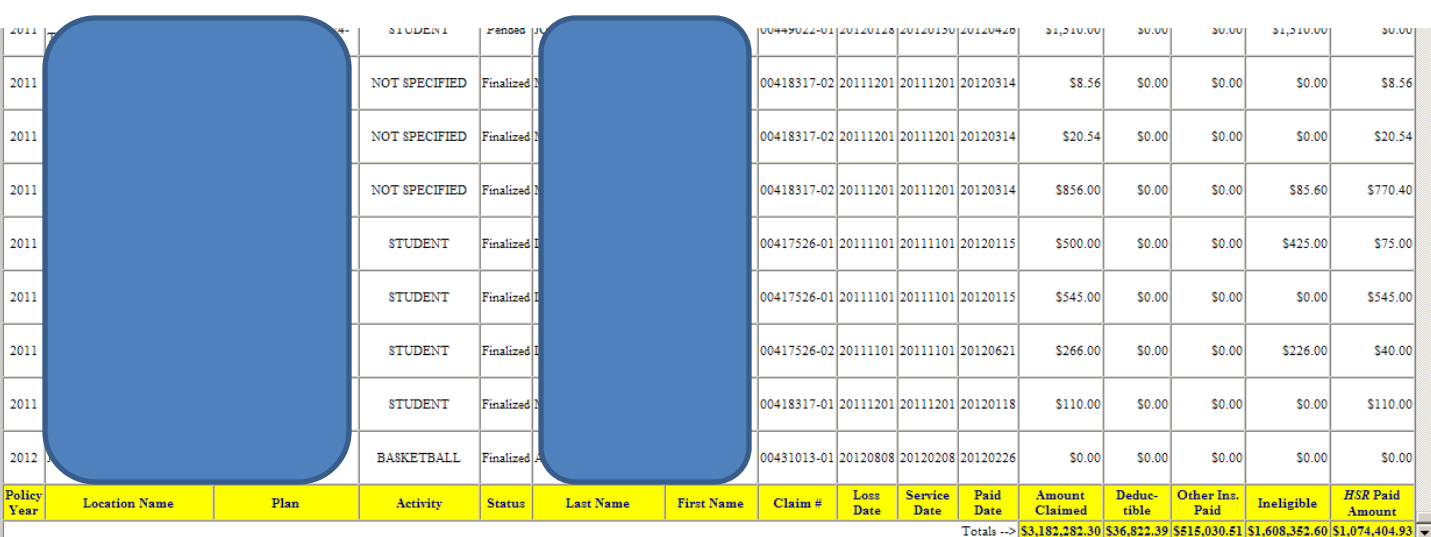

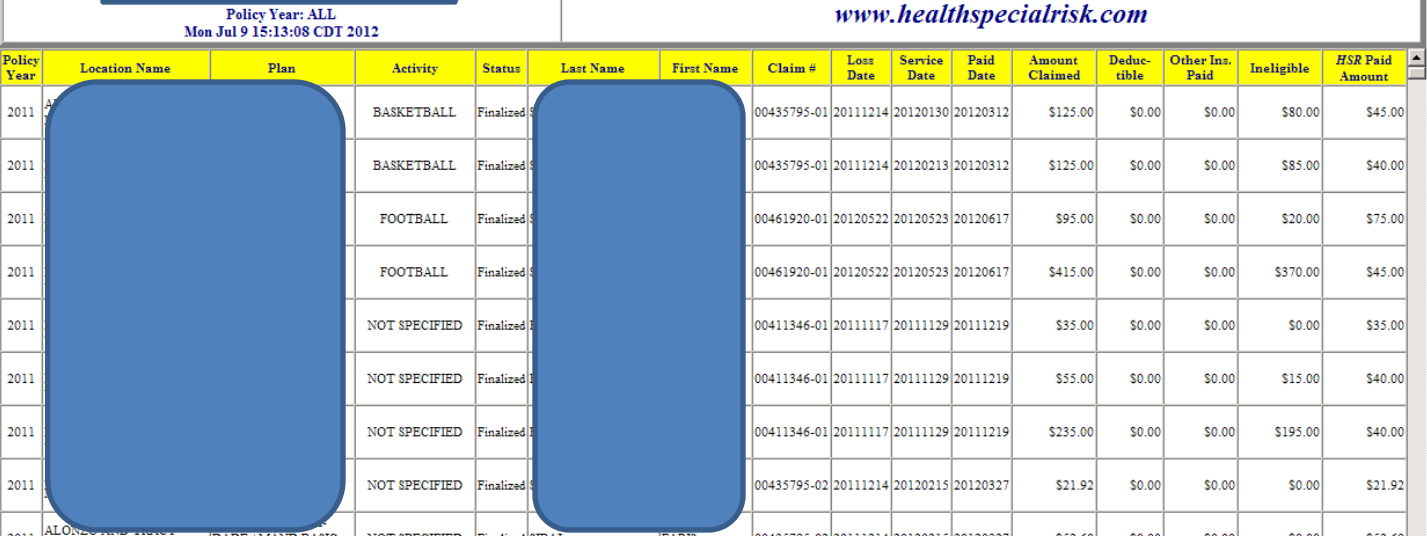

## **Health Special Risk, Inc.**<br>POLICYHOLDER LOSS RUN **Detailed Report**

Health Special Risk, Inc.

 $\emph{880 Sible}$ <br/> $\emph{880 Sible}$  Memorial Highway, Suite 101, Mendota Heights, MN 55118<br>  $\emph{(800)910-0131} \quad \emph{(651)455-1877} \emph{(fx)}$ HSR Plaza II, 4100 Medical Parkway, Carrollton, TX 75007 (800)328-1114 (972)512-5280(fax)

www.healthspecialrisk.com